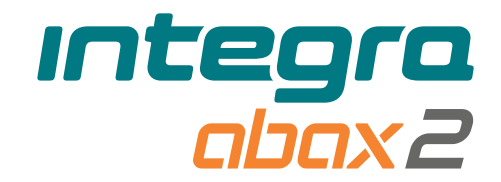

# Clavier sans fil **INT-KWRL2** Version logiciel 3.01 **PLFR**

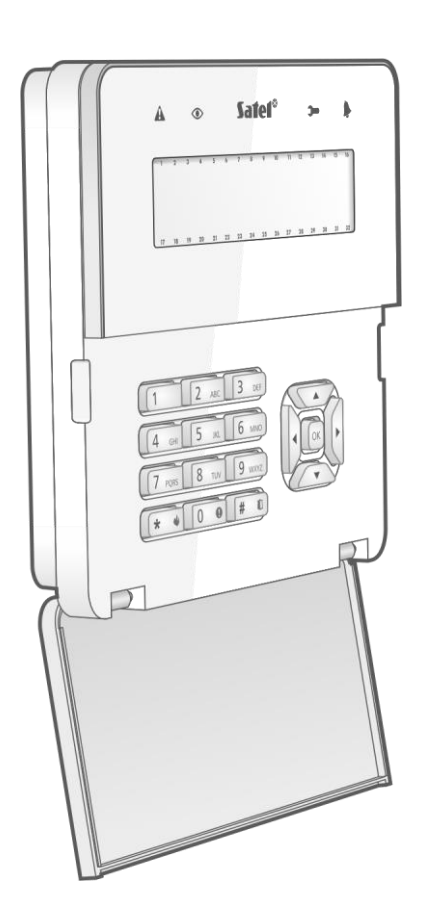

 $c \in$ 

int-kwrl2\_fr 11/22

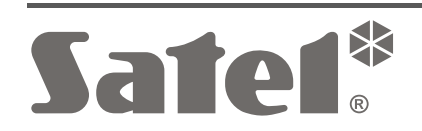

SATEL sp. z o.o. • ul. Budowlanych 66 • 80-298 Gdańsk • POLOGNE tél. +48 58 320 94 00 **www.satel.pl**

# **IMPORTANT**

Le dispositif doit être installé par un personnel qualifié.

Avant de procéder à l'installation, veuillez lire soigneusement la présente notice.

Toute modification de la construction des dispositifs et les réparations effectuées sans l'accord préalable du fabricant donnent lieu à la perte des droits de garantie.

La plaque règlementaire est située sur l'embase du boitier.

Le dispositif répond aux exigences des directives en vigueur dans l'Union européenne.

 $\left\{\uparrow\right\}$  Le dispositif est conçu pour une installation à l'intérieur des locaux.

Il est interdit de jeter le dispositif dans les ordures ménagères. Il doit être éliminé conformément aux réglementations applicables à la protection de l'environnement (l'appareil a été mis sur le marché après le 13 aout 2005).

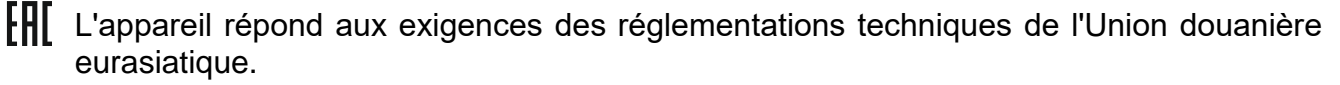

La société SATEL a pour objectif d'améliorer continuellement la qualité de ses produits ce qui peut entraîner des modifications de leurs spécifications techniques et des logiciels. L'information actuelle sur les modifications apportées est disponible sur notre site. Veuillez visiter notre site :

https://support.satel.pl

**Le soussigné, SATEL sp. z o.o., déclare que le type de dispositif radio INT-KWRL2 est conforme à la directive 2014/53/UE. Le texte complet de la déclaration UE de conformité est disponible à l'adresse internet suivante : www.satel.pl/ce**

Les symboles suivants peuvent apparaitre dans la présente notice :

- note ;
- 
- avertissement.

Le clavier sans fil INT-KWRL2 permet la gestion et la programmation des centrales INTEGRA et INTEGRA Plus en version du logiciel 1.19 (ou ultérieure). Il est conçu pour fonctionner dans le cadre du système sans fil bidirectionnel ABAX 2/ABAX. La présente notice s'applique au clavier avec l'électronique en version 3.2 (ou plus récente) qui est géré par :

- ABAX 2 : contrôleur ACU-220 / ACU-280 (version du logiciel 6.05 ou ultérieure),
- ABAX : contrôleur ACU-120 / ACU-270 (version du logiciel 5.04 ou ultérieure).

*Le contrôleur ABAX 2 / ABAX doit être connecté au bus de modules d'extension*   $\tilde{I}$ *(bornes CKE et DTE du contrôleur) et au bus de claviers (bornes CKM et DTM du contrôleur) de la centrale d'alarme INTEGRA / INTEGRA Plus.*

*Dans le contrôleur ACU-220 / ACU-280, les interrupteurs 9 et 10 doivent être réglés en position OFF.*

*Dans le contrôleur ACU-120 / ACU-270, l'interrupteur 8 doit être réglé en position OFF.*

*Le clavier n'est pas géré par les retransmetteurs ARU-100 et ARU-200 ni par la centrale INTEGRA 128-WRL.*

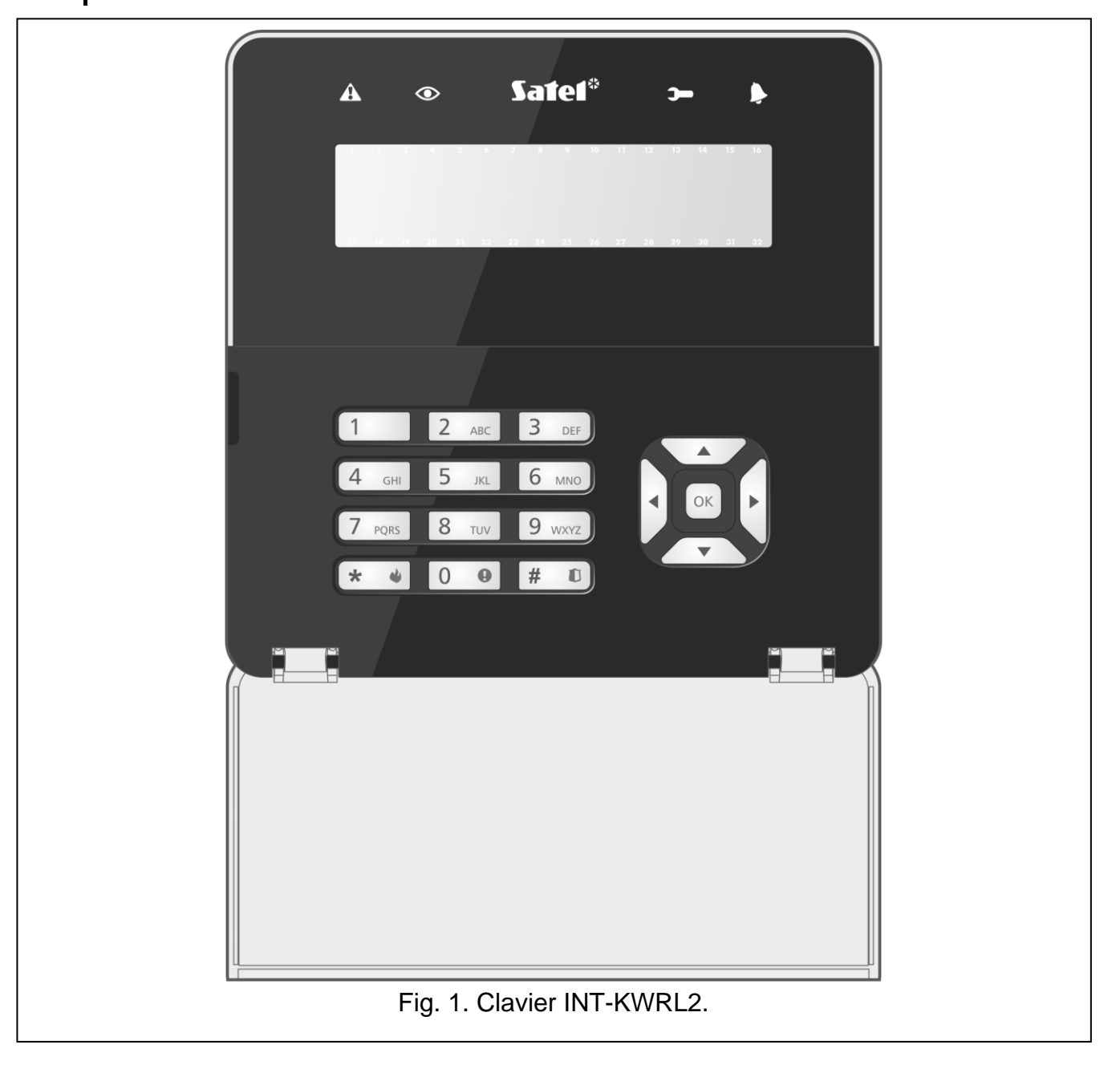

# **1. Caractéristiques**

- Écran 2 x 16 caractères rétroéclairé.
- Voyants LED indiquant l'état du système.
- 12 touches marquées selon la norme téléphonique et destinées à la saisie de données.
- 4 touches pour la navigation sur le menu.
- Une touche pour confirmer les données saisies.
- Rétroéclairage de touches.
- Lecteur de cartes de proximité intégré.
- Transducteur piézoélectrique intégré pour la signalisation sonore.
- Communication radio bidirectionnelle cryptée dans la bande de fréquence 868 MHz (standard AES pour le système ABAX 2).
- Diversification de canaux de transmission 4 canaux permettant la sélection automatique de celui qui permettra la transmission sans interférences avec d'autres signaux dans la bande de fréquence 868 MHz (pour le système ABAX 2 uniquement).
- Mise à jour du logiciel à distance du clavier (pour le système ABAX 2 uniquement).
- Contact d'autoprotection contre l'ouverture du boitier et le détachement du support.
- Alimentation :
	- deux piles CR123A 3 V (requises),
	- bloc d'alimentation APS-055 de la société SATEL (en option).

# **2. Description**

## **Communication radio**

Le clavier se connecte toutes les 4 minutes pour informer de son état (communication périodique). Une communication supplémentaire a lieu :

- lorsque le clavier est utilisé,
- en cas de sabotage,
- lorsque le contrôleur envoie des commandes au clavier.

## **Modes de fonctionnement**

Le clavier alimenté par le bloc d'alimentation APS-055 fonctionne de la même manière que le clavier LCD filaire. Lorsque le clavier est alimenté par des piles, il fonctionne dans l'un des deux modes :

**Mode réveil** – le mode est activé suite à la pression sur une des touches. De plus, le clavier peut être automatiquement réveillé en cas de déclenchement d'une alarme, de la temporisation d'entrée, de la temporisation de sortie ou de la temporisation d'armement (voir la description du paramètre « Réveil » au chapitre « [Paramètres](#page-9-0) sauvegardés [dans le contrôleur](#page-9-0) ABAX 2 / ABAX » p. [8\)](#page-9-0). Lorsque le clavier est réveillé, il fonctionne comme le clavier filaire LCD. L'écran est activé. Le rétroéclairage, la signalisation sur les voyants LED et la signalisation sonore fonctionnent.

**Mode veille** – le mode est activé :

- après 20 secondes à partir de la dernière pression sur la touche,
- à l'expiration de la durée déterminée si le clavier est automatiquement réveillé (voir la description « Réveil » au chapitre « Paramètres sauvegardés [dans le contrôleur](#page-9-0) ABAX 2 [/ ABAX](#page-9-0) » p. [8\)](#page-9-0).

Le but de ce mode est d'économiser de l'énergie. L'écran est éteint. L'écran est désactivé. Le rétroéclairage, la signalisation sur les voyants LED et la signalisation sonore ne fonctionnent pas (si la durée différente de 0 est programmée pour le paramètre « Réveil », le CARILLON des zones est signalé).

### **Gestion de cartes de proximité**

Le lecteur de cartes de proximité intégré permet la gestion du système d'alarme à l'aide des cartes de proximité (transpondeur passif 125 kHz sous la forme d'une carte, d'un porte-clés etc.). Lorsque le système d'alarme n'est pas géré à l'aide des cartes de proximité, le lecteur peut être désactivé (pour prolonger la durée de vie de la pile).

### **Alimentation**

Deux piles CR123A 3 V doivent être installées dans le clavier. En option, vous pouvez brancher le bloc d'alimentation SATEL APS-055 (alimentation externe) au clavier. APS-055 est un bloc d'alimentation encastrable 5 V DC / 0,5 A. Si le bloc d'alimentation est branché au clavier, les piles ne sont utilisées qu'en cas de perte de l'alimentation externe.

### **Contrôle de l'état de la pile**

Si la tension de la pile est inférieure à 2,75 V :

- l'information sur la pile faible est envoyée pendant la communication périodique,
- le message informant de la pile faible est affiché.

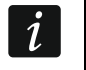

*La durée de vie de la pile dépend de la manière dont le clavier est utilisé. Lorsque le clavier est alimenté par des piles, plus souvent il est réveillé, plus rapidement les piles se déchargent.*

## **3. Installation**

**Avant d'effectuer tous raccordements électriques, mettre le système d'alarme hors tension.**

**Il y a risque d'explosion de la pile en cas d'utilisation de la pile différente que celle recommandée par le fabricant ou en cas de manipulation incorrecte. Les piles ne peuvent pas être écrasées, coupées ou exposées à des températures élevées (jetées au feu, mises au four, etc.).**

**N'exposez pas les piles à une très basse pression car il existe un risque de fuite de liquide inflammable, de fuite de gaz ou d'explosion de la pile.**

**Installez et remplacez la pile avec toutes les précautions nécessaires. Le fabricant n'est pas responsable des conséquences d'une installation non conforme de la pile.**

**Il est interdit de jeter les piles usagées. Vous êtes tenu de vous en débarrasser conformément aux dispositions relatives à la protection de l'environnement en vigueur.**

Le clavier doit être installé à l'intérieur des locaux. Le lieu de montage doit être facilement accessible aux utilisateurs du système. En choisissant le lieu, prenez en compte la portée de communication radio du système ABAX 2 / ABAX.

1. Ouvrez le boitier du clavier (fig. [2\)](#page-5-0). L'outil d'ouverture du boitier présenté sur la figure est fourni avec le clavier.

- 2. Insérez les piles et ajoutez le clavier au système sans fil (voir : « [Ajouter un clavier](#page-7-0)  au [système](#page-7-0) sans fil »).
- 3. Placez le couvercle sur les clics et fermez le boitier.
- 4. Posez le clavier au lieu de montage.

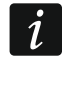

*Si, pendant la vérification du niveau de signal radio, vous voulez tenir le clavier dans votre main, saisissez-le par son côté gauche (l'antenne qui ne doit pas être recouverte se trouve à droite).*

5. Vérifiez le niveau de signal radio provenant du clavier et reçu par le contrôleur ABAX 2 / ABAX. Si le niveau est inférieur à 40%, sélectionnez un autre lieu d'installation. Parfois, il suffit de déplacer le dispositif de dix à vingt centimètres.

*Le testeur ARF-200 permet de vérifier le niveau du signal radio sur le lieu de l'installation future sans avoir besoin d'y placer le clavier.*

- 6. Rouvrez le boitier du clavier (fig. [2\)](#page-5-0).
- 7. Placez l'embase du boîtier contre le mur et marquez la position lieu des trous de montage.
- 8. Percez les trous dans le mur pour les chevilles.

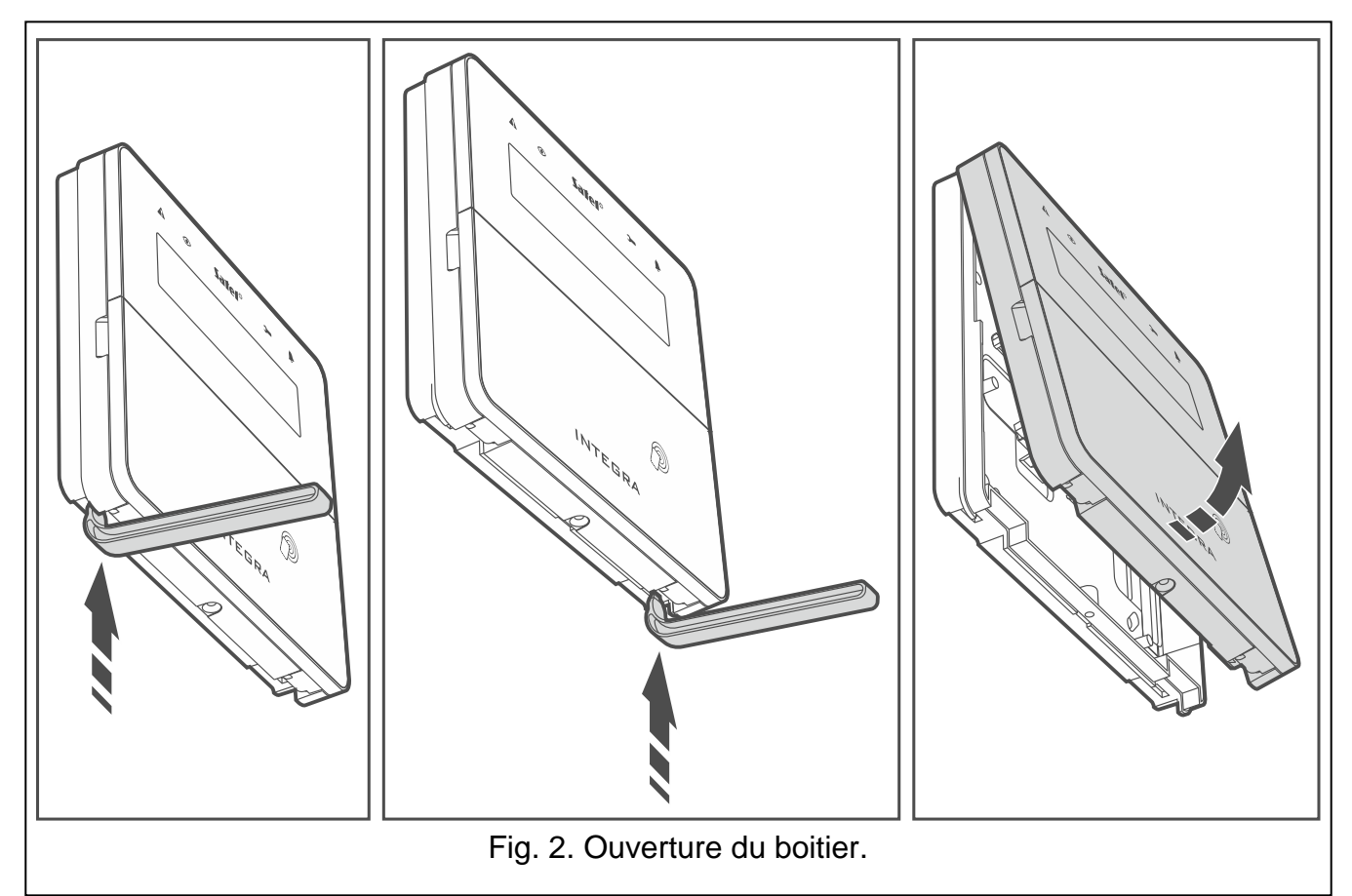

- <span id="page-5-0"></span>9. Si le bloc d'alimentation APS-055 doit être utilisé comme source d'alimentation externe, faites passer les câbles d'alimentation à travers l'ouverture dans l'embase du boîtier. Utilisez des fils flexibles d'une section de 0,5-0,75 mm<sup>2</sup>.
- 10.À l'aide des chevilles et des vis, fixez la base du boîtier au mur. Utilisez des chevilles spécialement conçues pour la surface de montage (différentes pour les murs en béton ou en briques, différentes pour les murs en plâtre, etc.). Une fois installé, l'appareil doit résister à une force de traction d'au moins 50 N.
- 11.Si le bloc d'alimentation APS-055 doit être utilisée, connectez les câbles d'alimentation aux bornes « + » et « - » (fig. [3\)](#page-6-0). Utilisez un tournevis plat de 1,8 mm.
- 12.Remettez le couvercle sur les clics et refermez le boitier.
- 13.Bloquez le couvercle à l'aide d'une vis.

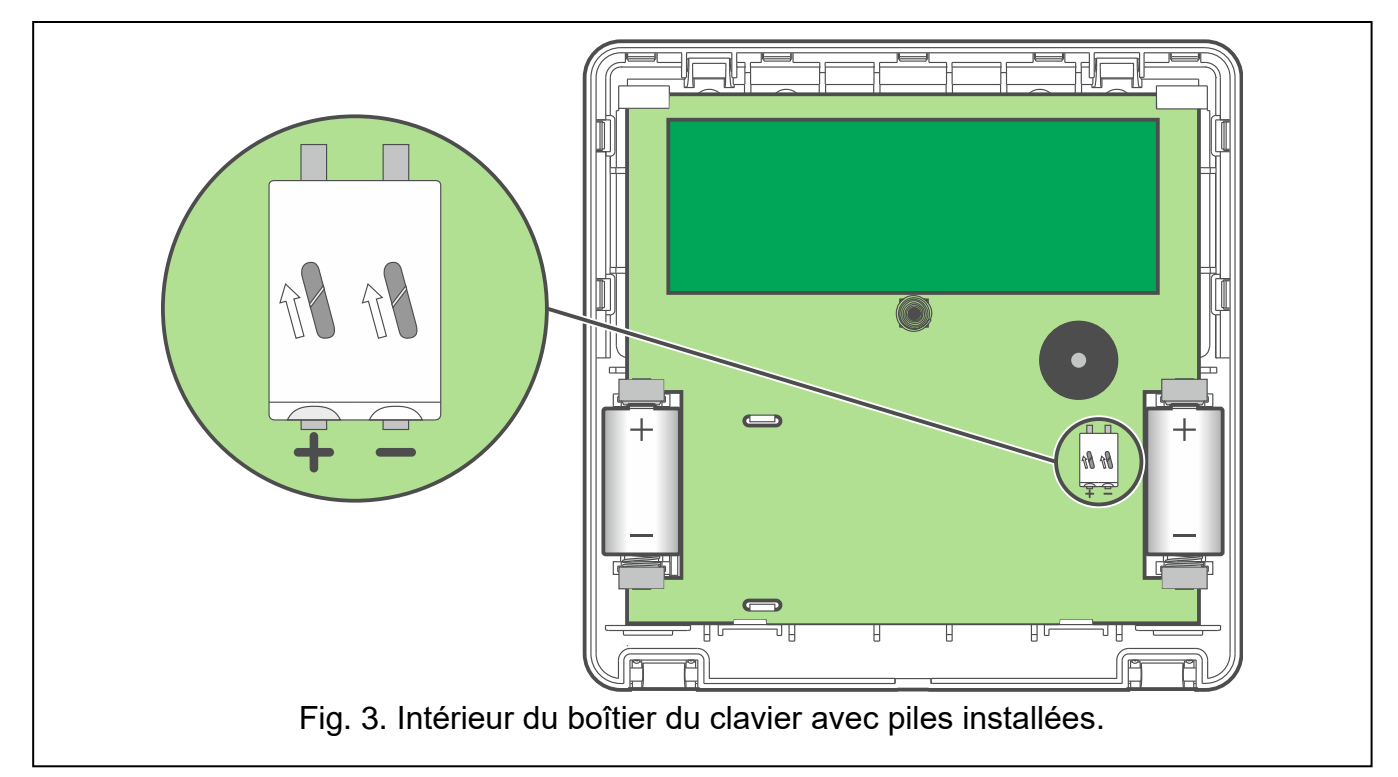

<span id="page-6-0"></span>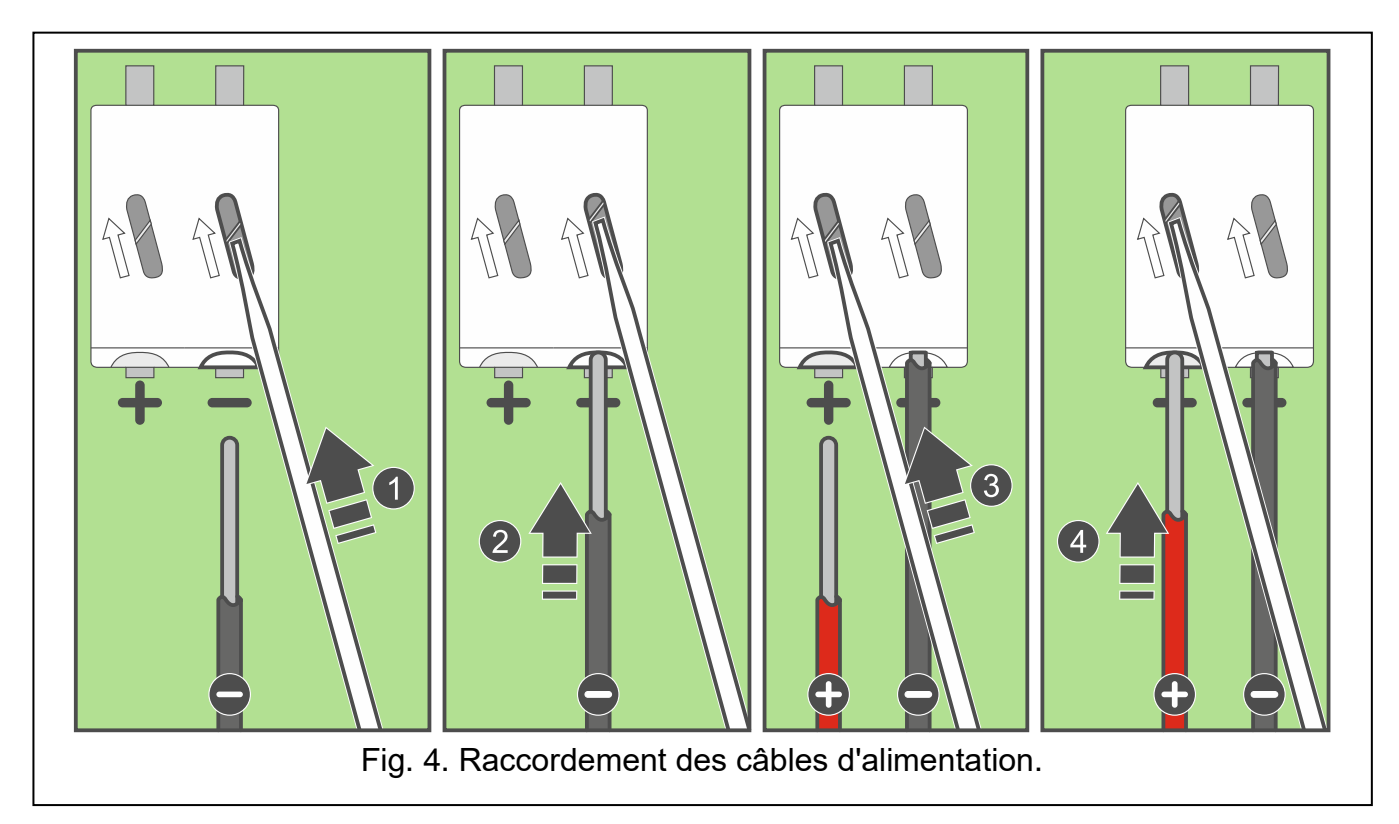

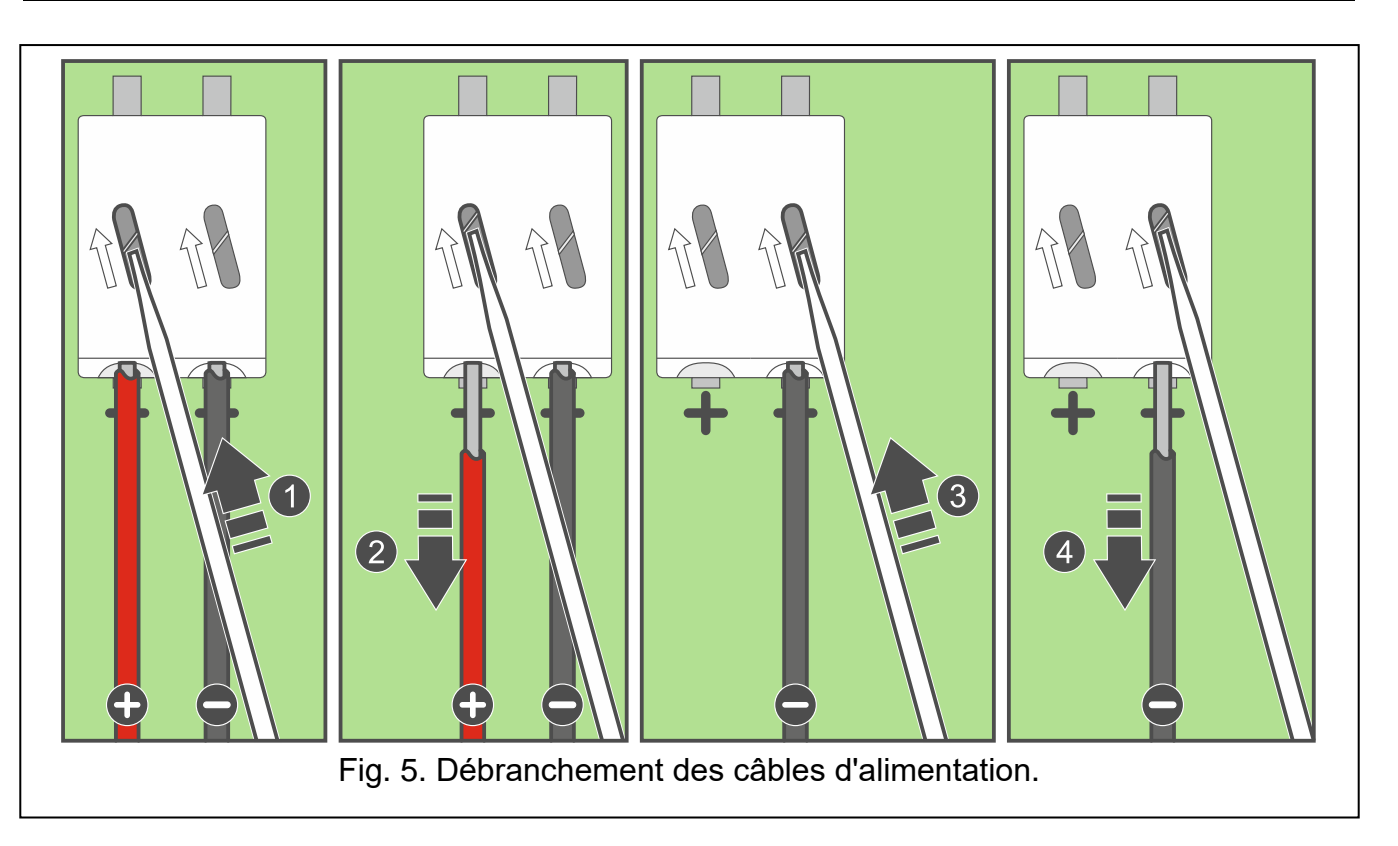

# <span id="page-7-0"></span>**3.1 Ajouter un clavier au système sans fil**

**Avant d'ajouter un clavier, assurez-vous que les bornes CKM et DTM du clavier sont connectés au bus de claviers de la centrale. En plus, en fonction du contrôleur :**

- **ACU-220 / ACU-280 : vérifiez que les interrupteurs 9 et 10 sont réglés en position OFF,**
- **ACU-120 / ACU-270 : vérifiez que l'interrupteur 8 est réglé en position OFF.**

Vous pouvez ajouter le clavier sans fil au système ABAX 2 / ABAX à l'aide d'un ordinateur sur lequel le programme DLOADX est installé ou d'un clavier LCD. Le contrôleur permet d'enregistrer jusqu'à 4 claviers INT-KWRL2. Si aucun clavier câblé n'est connecté à la centrale d'alarme, vous ne pouvez ajouter que le premier clavier sans fil à l'aide du programme DLOADX (pour établir la communication entre le programme et la centrale d'alarme, démarrez le mode de service « à partir de broches » – voir : la notice de programmation de la centrale d'alarme).

Lors de l'ajout de l'appareil, son numéro de série est nécessaire. L'autocollant du numéro de série se trouve sur la carte électronique.

L'utilisation simultanée du clavier par les contrôleurs ABAX 2 et ABAX n'est pas possible.

*Le clavier est identifié comme INT-KWRL.*

*L'utilisation simultanée du clavier par les contrôleurs ABAX 2 et ABAX n'est pas possible.*

## **3.1.1 Programme DLOADX**

 $\boldsymbol{j}$ 

Vous pouvez ajouter un clavier sans fil dans la fenêtre « Structure », onglet « Matériel » en cliquant sur le nom du contrôleur ABAX 2 / ABAX dans la liste des dispositifs, puis sur l'onglet « INT-KWRL » (voir : fig. [6](#page-10-0) p. [9\)](#page-10-0).

1. Cliquez sur le bouton « Lire » pour lire les données relatives aux dispositifs sans fil depuis

pas lues).

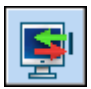

le contrôleur (si vous cliquez sur  $\|\cdot\|$  dans le menu principal, ces données ne seront

- 2. Cliquez sur le bouton « Nouveau dispositif ».
- 3. La fenêtre « Nouveau dispositif » s'affichera.
- 4. Entrez le numéro de série du dispositif ajouté dans le champ «  $N<sup>o</sup>$  de série ».
- 5. Sélectionnez l'adresse du clavier ajouté dans le champ « Adresse ».
- 6. Appuyez sur l'un des boutons du clavier.
- 7. Un message confirmera l'ajout du clavier (à moins que vous n'ayez entré un numéro de série invalide dont vous serez informé par un message). Le nom attribué au clavier s'affichera. Vous pouvez le modifiez.
- 8. Cliquez sur le bouton « OK » (pour annuler l'ajout du clavier, cliquez sur le bouton « Quitter »).
- 9. La fenêtre « Nouveau dispositif » fermera.
- 10.Le nouveau dispositif sera affiché dans le tableau dans l'onglet « INT-KWRL ».
- 11.Cliquez sur le bouton « Identification LCD » (le nouveau clavier doit être identifié par la centrale d'alarme).

## **3.1.2 Clavier LCD**

Vous pouvez ajouter un clavier sans fil en mode service à l'aide de la fonction « Nouveau dispositif » (▶ « Structure » ▶ « Matériel » ▶ Modules d'extension ▶ « Paramètres » ▶ [nom *contrôleur]* ▶ « Nouveau dispositif »).

- 1. Activez la fonction, entrez le numéro de série du clavier à ajouter.
- 2. Appuyez sur  $\#$ .
- 3. Lorsque la commande « Ouvrir le cont. autoprot. » s'affichera, appuyez sur l'une des touches du clavier).
- 4. Les informations sur le clavier ajouté seront affichées (si rien ne se passe, cela veut dire que le numéro de série est invalide, dans ce cas, appuyez sur  $\star \bullet$  pour revenir au sous-menu).
- 5. Appuyez sur $(1)$
- 6. À l'aide des touches  $\blacktriangledown$  et  $\blacktriangle$ , sélectionnez l'adresse du clavier ajouté.
- 7. Appuyez sur  $#$  0.
- 8. La fonction d'identification sera automatiquement activée (le nouveau clavier doit être identifié par la centrale d'alarme).

## **3.2 Supprimer un clavier du système sans fil**

## **3.2.1 Programme DLOADX**

Vous pouvez supprimer un clavier sans fil dans la fenêtre « Structure », onglet « Matériel » en cliquant sur le nom du contrôleur ABAX 2 / ABAX, ensuite sur l'onglet « INT-KWRL » (voir : fig. [6](#page-10-0) p. [9\)](#page-10-0).

- 1. Cliquez sur le bouton « Lire » pour lire les données sur des claviers sans fil provenant du contrôleur.
- 2. Cliquez sur le clavier à supprimer.
- 3. Cliquez sur le bouton « Supprimer le dispositif ».
- 4. La fenêtre « Confirmer » s'affichera.
- 5. Cliquez sur le bouton « Oui ».

## **3.2.2 Clavier LCD**

Vous pouvez supprimer un clavier sans fil en mode service à l'aide de la fonction « Supprimer disp. ». ( $\blacktriangleright$  « Structure »  $\blacktriangleright$  « Matériel »  $\blacktriangleright$  « Modules d'extension » ▶ « Paramètres » ▶ *[nom du contrôleur]* ▶ « Supprimer disp. »).

- 1. Une fois la fonction activee, à l'aide des touches  $\nabla$  et  $\blacktriangle$  sélectionnez un clavier à supprimer.
- 2. Appuyez sur  $#$  0.
- 3. Un message demandant si vous souhaitez supprimez le clavier et son numéro de série s'affichera.
- 4. Appuyez sur $(1)$

# **4. Configuration**

Vous pouvez configurer les paramètres du clavier sans fil à l'aide d'un ordinateur avec le programme DLOADX installé ou d'un clavier LCD.

## <span id="page-9-0"></span>**4.1 Paramètres sauvegardés dans le contrôleur ABAX 2 / ABAX**

Ces paramètres peuvent être configurés :

- programme DLOADX : fenêtre « Structure » → onglet « Matériel » → branche « Modules d'extension » → [nom du contrôleur] → onglet « INT-KWRL » (voir : fig. [6\)](#page-10-0).
- clavier : « Mode service » ▶ « Structure » ▶ « Matériel » ▶ « Modules d'extension » ▶ « Paramètres » ▶ *[nom du contrôleur]* ▶ « Paramètres » ▶ *[nom du clavier sans fil]*.

### **4.1.1 Description de paramètres et d'options**

Les noms des paramètres et des options présentés sur l'écran du clavier sont indiqués entre crochets.

**Réveil** [Réveil] – la durée pendant laquelle le clavier peut être automatiquement réveillé (s'applique au clavier alimenté par des piles). Si vous entrez une valeur différente de 0 :

- le clavier sera automatiquement réveillé lorsqu'une alarme se déclenche ou que la temporisation d'entrée, la temporisation de sortie ou la temporisation d'armement automatique commencent.
- le CARILLON sera aussi signalé des zones lorsque le clavier est en veille.

Si vous entrez 0, le clavier ne sera pas automatiquement réveillé.

**Si une valeur différente de 0 est programmée pour le paramètre « Réveil », le clavier attendra les transmissions contenant des informations sur les événements. En conséquence, la consommation d'énergie augmentera et la durée de vie de la pile sera considérablement réduite.**

 $\tilde{\mathbf{1}}$ 

*Le clavier n'est pas automatiquement réveillé plus souvent que toutes les 30 secondes. Si l'événement qui doit réveiller le clavier se produit avant que*  les 30 secondes se soient écoulées depuis le dernier réveil automatique, le clavier *restera en veille.*

Le réveil du clavier peut être retardé de plusieurs secondes par rapport *à la survenance de l'événement.*

*Si la signalisation de l'événement se termine avant l'expiration du temps maximum prédéfini, le clavier se mettra en veille plus tôt.*

**Lecteur de cartes** [Lect.] – si cette option est activée, le lecteur de cartes est géré.

**Contr. prés.** [Pres.] – si cette option est activée, la présence du clavier est surveillée. S'il n'y a pas de transmission depuis le clavier pendant 20 minutes, l'absence du clavier sera signalée.

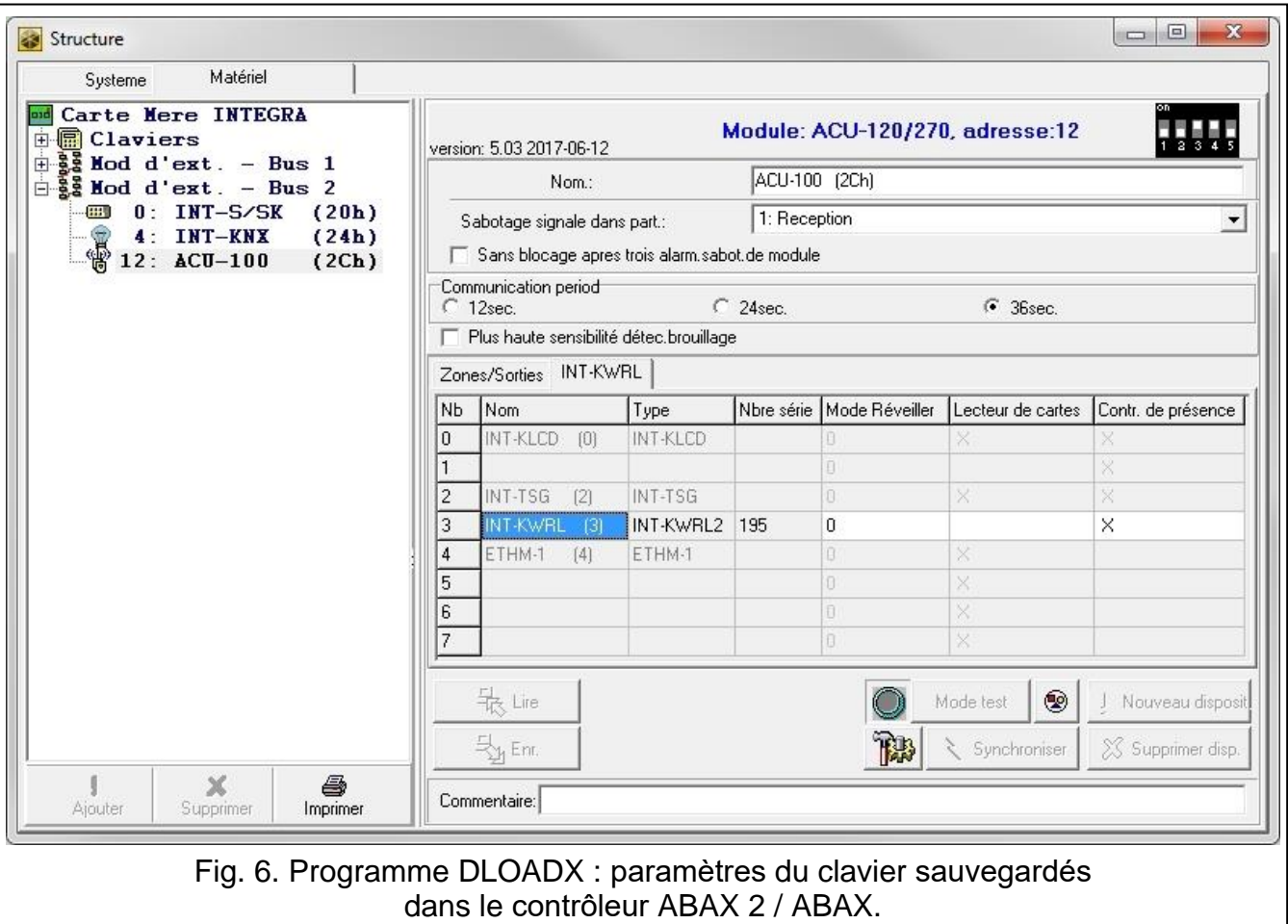

## <span id="page-10-0"></span>**4.2 Paramètres sauvegardés dans la centrale d'alarme**

Ces paramètres peuvent être configurés :

- programme DLOADX : fenêtre « Structure »  $\rightarrow$  onglet « Matériel »  $\rightarrow$  branche « Claviers » *→ [nom du clavier]* (voir : fig. [7\)](#page-12-0).
- clavier : « Mode service »  $\blacktriangleright$  « Structure »  $\blacktriangleright$  « Matériel »  $\blacktriangleright$  « Claviers »  $\blacktriangleright$  « Paramètres » *[nom du clavier].*

### **4.2.1 Description de paramètres et d'options**

Les noms des paramètres et des options présentés sur l'écran du clavier sont indiqués entre crochets.

#### **Clavier**

**Nom** – nom individuel du clavier (jusqu'à 16 caractères).

**Partitions gérées par le clavier** [Partitions] – les partitions qui peuvent être armées / désarmées et où une alarme peut être annulée à partir du clavier. Ces fonctions sont disponibles pour les utilisateurs étant convenablement autorisés et ayant accès à ces partitions.

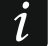

*En utilisant le code de service, vous pouvez utiliser toutes les partitions, quelles que soient les partitions exploitées par le clavier.*

**Signaler des alarmes des partitions** [Alarmes partitions] – le clavier peut informer sur les alarmes anti-vol dans les partitions sélectionnées.

- **Signaler des alarmes INCENDIE des partitions** [Al.inc.part] le clavier peut informer sur les alarmes incendie des partitions sélectionnées.
- **Signaler le CARILLON des zones** [Carillons zones] les zones dont la violation est signalée par des sons par le clavier.

 $\boldsymbol{j}$ 

*Si le clavier sans fil est alimenté par des piles :*

- *la signalisation CARILLON se déclenche au plus toutes les 30 secondes,*
- *Le clavier en mode veille signale CARILLON, lorsqu'une valeur différente de 0 est programmée pour le paramètre « Réveil ».*
- **Zone bloqu. Carillon** [Zone. bl. car.] zone, qui, si elle est violée, désactivera la signalisation CARILLON.

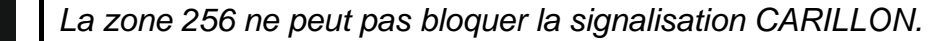

- **Durée de blocage** [Dur.bloc.car.] la durée pendant laquelle la signalisation carillon sera désactivé après la violation de la zone bloquant cette signalisation (la durée est comptée à partir de la restauration de la zone). Si vous entrez 0, la signalisation ne sera pas désactivée.
- **Quick Arm activee les partitions** [Arm.rap.part.] les partitions qui seront armées en cas d'armement rapide.
- **Afficher la temporisation d'entrée dans la partition** [Aff.tem.entr.] le clavier affiche des informations la temporisation d'entrée dans les partitions sélectionnées.
- **Afficher la temporisation de sortie de la partition** [Aff. tem.sort.] le clavier affiche des informations la temporisation de sortie dans les partitions sélectionnées.
- **Signaler la temporisation d'entrée dans la partition** [Sign.tem.entr.] le clavier signale par un son la temporisation d'entrée dans les partitions sélectionnées.
- **Signaler la temporisation de sortie de la partition** [Sign.tem.sort.] le clavier signale par un son la temporisation de sortie dans les partitions sélectionnées.

**Format horloge** – la façon dont la date et l'heure seront présentées à l'écran.

**Rétroéclairage LCD** [Rétroécl. LCD] – le mode de fonctionnement du rétroéclairage de l'écran. Dans le cas d'un clavier alimenté par des piles, le rétroéclairage ne fonctionne que lorsque le clavier est réveillé et les réglages disponibles doivent être interprétés comme suit :

**absent** – désactivé,

**permanent 50%** – activé : luminosité 50%,

**permanent 100%** – activé : luminosité 100%,

**auto 0-50%** – activé : luminosité 50%,

**auto 0-100%** – activé : luminosité 100%,

**auto 50%-100%** – activé : luminosité 100%.

**Rétroécl. touches** [Rétroécl.tou.] – le mode de fonctionnement du rétroéclairage des touches. Dans le cas d'un clavier alimenté par des piles, le rétroéclairage ne fonctionne que lorsque le clavier est réveillé et les réglages disponibles doivent être interprétés comme suit :

**absent** – désactivé,

**auto** – activé,

**permanent** – activé.

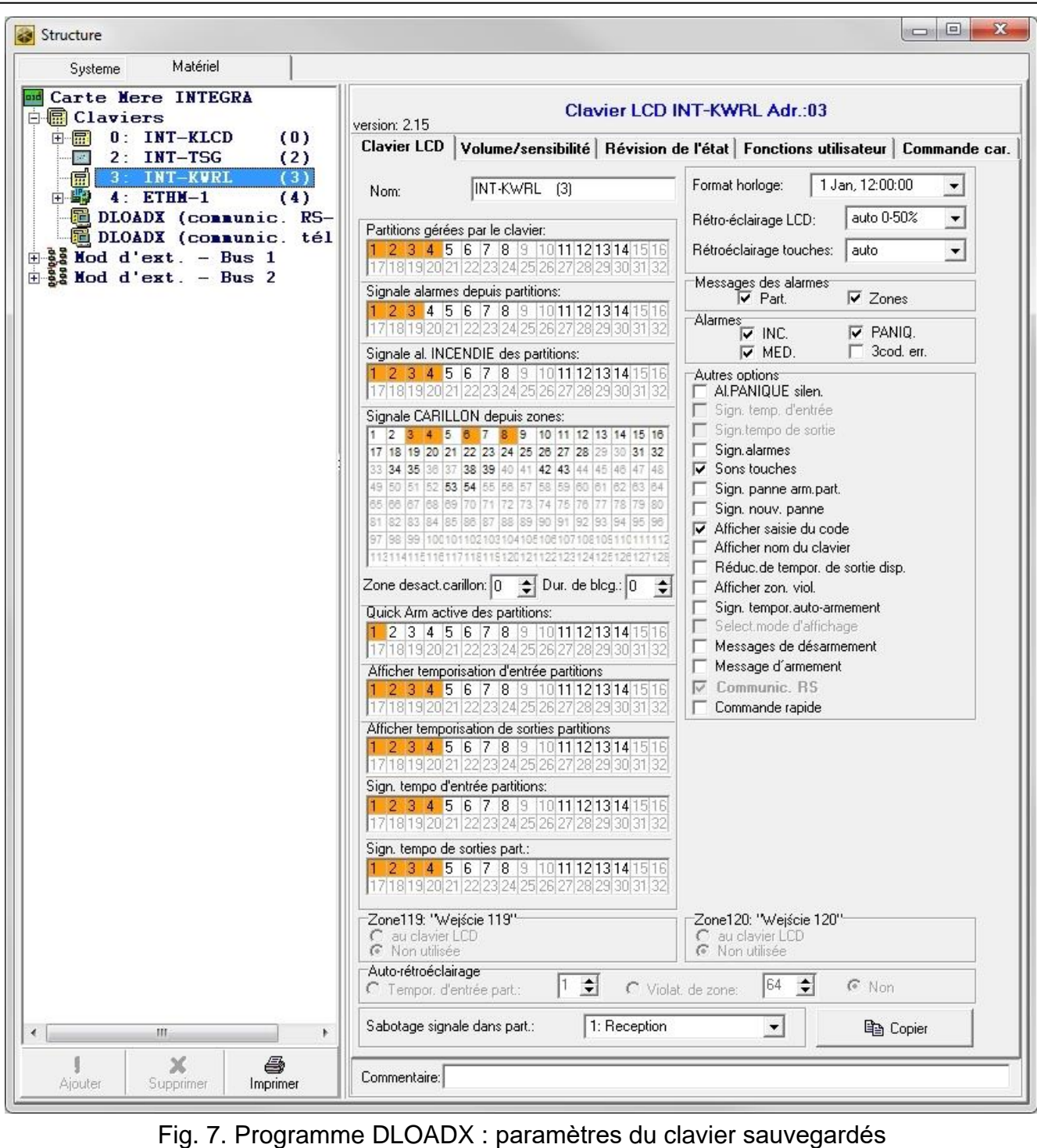

<span id="page-12-0"></span>dans la centrale d'alarme – onglet « Clavier ».

#### *Messages d'alarmes*

**Partitions** [Part.msg.al.] – si cette option est activée, les messages informant des alarmes dans les partitions sont affichés (ils contiennent le nom de la partition).

**Zones** [Zone msg. al.] – si cette option est activée, les messages informant des alarmes dans les zones sont affichés. Les messages d'alarme des zones ont la priorité.

#### *Alarmes*

**INC.** [Alarme incendie] – si cette option est activée, la pression sur la touche  $\begin{pmatrix} \star & \star \\ \star & \star \end{pmatrix}$  pendant env. 3 secondes déclenche une alarme incendie.

- $\mathbf{D}$ **PANIQUE** [Alarme panique] – si cette option est activée, la pression sur la touche  $#$ pendant env. 3 secondes déclenche une alarme panique.
- $\mathbf{\Theta}$ **AUX.** [Alarme médicale] – si cette option est activée, la pression sur la touche  $\vert 0 \rangle$ pendant env. 3 secondes déclenche une alarme médicale.
- **3 codes err.** [Al.3 codes.err.] si cette option est activée, la saisie de trois fois du code incorrect déclenchera une alarme.

### *Autres options*

- **Alarme PANIQUE silencieuse** [Al. pan. silenc.] si cette option est activée, l'alarme panique déclenchée depuis le clavier sera silencieuse, c'est-à-dire que le clavier ne l'indiquera pas, il n'y aura pas de signal sonore, mais l'alarme sera signalée à la station de télésurveillance. L'alarme panique silencieuse est utile lorsque la centrale envoie des événements à la station de télésurveillance, mais les personnes non autorisées ne peuvent pas être conscientes du déclenchement de l'alarme. L'option est disponible si l'option PANIQUE est activée.
- **Sign. alarmes** [Sign. alarmes] si cette option est activée, le clavier signale des alarmes par un son.
- **Sons de touches** [Sons touch.] si cette option est activée, une pression sur les touches du clavier est confirmée par un son.
- **S. pannes en arm. part.** [Pa. en arm. part.] si cette option est activée, le voyant **A** s'éteint une fois que toutes les partitions gérées par le clavier sont armées (si l'option est désactivée, le voyant s'éteint lorsqu'une des partitions est armé).
- **Sign. nouvelle panne** [Sign.nouv pa.] si cette option est activée, le clavier peut signaler par un son l'apparition d'une nouvelle panne (si l'option « Mémoire de pannes à effacer » est activée). La signalisation d'une nouvelle panne est effacée après l'examen des pannes par l'utilisateur.
- **Afficher la saisie du code** [Aff.sais.code] si cette option est activée, le code est présenté sur l'écran du clavier par des astérisques.
- Afficher le nom du clavier [Nom 2<sup>e</sup>ligne] si cette option est activée, le nom du clavier est présenté sur la ligne inférieure de l'écran.
- **Racc. de la temporisation de sortie** [Racc.temp.de sort.] si cette option est activée, la temporisation de sortie dans les partitions pour lesquelles l'option « Effacement du délai de sortie » est activée peut être raccourcie si l'on appuie tour à tour sur les touches  $|9 \text{ wxyz}|$ #  $\mathbf{D}$ .
- **Afficher viol. des zones** [Violations zon.] si cette option est activée, la violation de la zone activant la signalisation CARILLON entraine en plus l'affichage du nom de la zone (le nom n'est pas affiché lorsque le clavier est en veille).
- **Sign. de la temporisation d'autoarm.** [Temp. autoarm.] si cette option est activée, la temporisation d'autoarmement dans la partition est indiquée par un son.
- **Message de désarmement** [Mgs.désarm.] si cette option est activée, le clavier affiche le message de désarmement, quel que soit le mode de désarmement du système. Si cette option est désactivée, le clavier affiche le message de désarmement uniquement lorsque le système est désarmé à l'aide de ce clavier.
- **Message d'armement** [Msg. arm.] si cette option est activée, le clavier affiche le message d'armement. Si cette option est désactivée, le message n'est pas affiché.
- **Commande rapide** [Commande 8#] si cette option est activée, la fonction utilisateur « Commande » peut être activee si l'on appuie tour à tour sur les touches  $|8$  vulterly unit  $\mathbf{U}$ (sans qu'il soit nécessaire de saisir le code utilisateur).

**Sabotage signalé dans la partition** [Sabotage part.] – la partition dans laquelle une alarme sera déclenchée en cas de violation du clavier, de déclenchement de l'alarme à partir du clavier, etc.

#### **Volume/sensibilité**

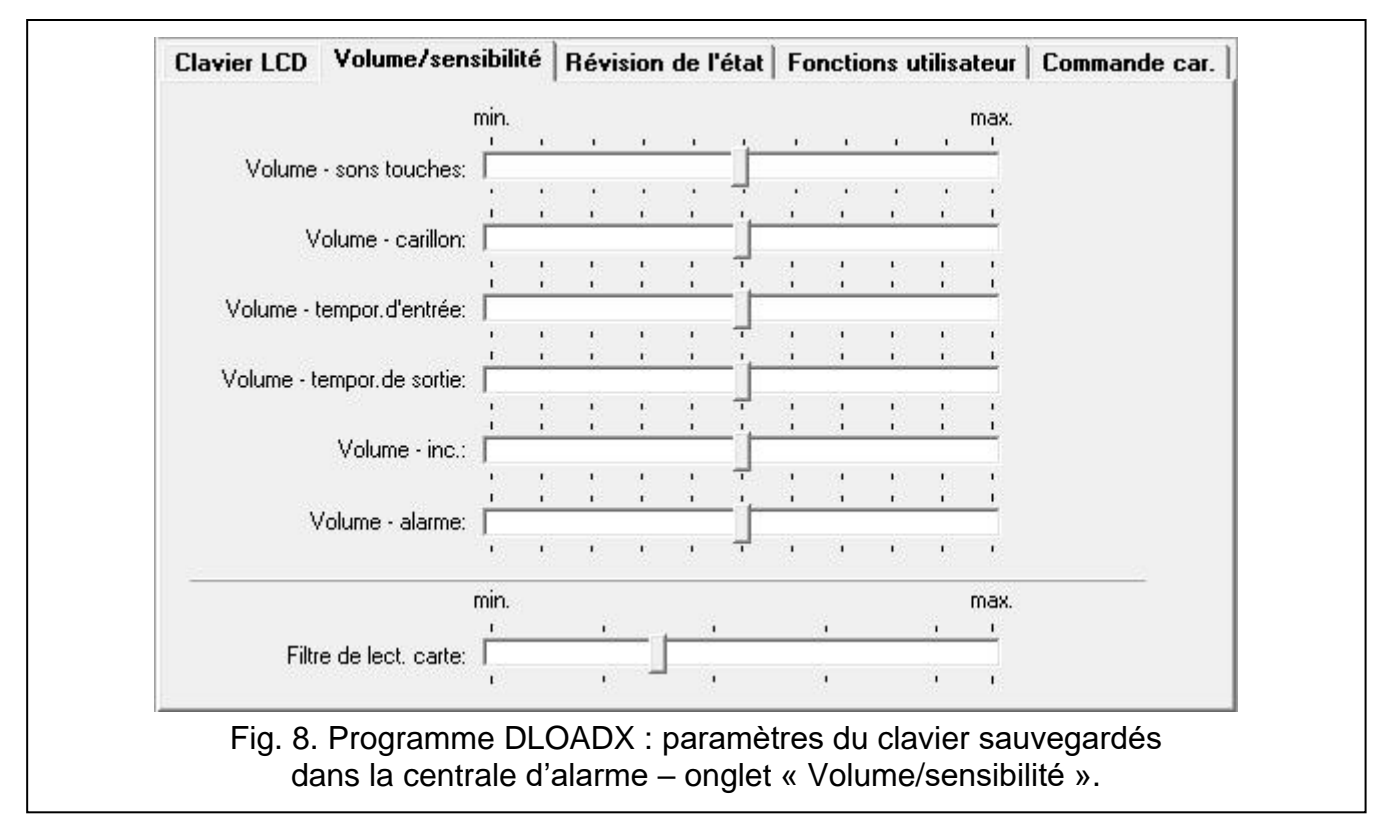

- **Volume**  niveau de volume des bips émis lors de l'utilisation du clavier (pression sur une touche, confirmation de l'opération effectuée, etc.).
- **Volume carillon**  niveau de volume des sons générés après la violation de la zone (CARILLON).
- **Volume – temporisation d'entrée** niveau de volume du son pour signaler la temporisation d'entrée.
- **Volume temporisation de sortie** niveau de volume du son pour signaler la temporisation de sortie.
- **Volume incendie** niveau de volume du son de l'alarme incendie.
- **Volume alarme** niveau de volume lors de la signalisation des alarmes antivol, panique et médicale.
- **Filtre de lecture de la carte** [Sensibilité] niveau de filtrage du signal par le lecteur de carte de proximité (lors de la programmation à l'aide du clavier : 1 – filtrage minimal, 10 – filtrage maximal). Un niveau de filtrage plus élevé est utile lorsque des interférences se produisent entraînant un dysfonctionnement du lecteur.

#### **Révisions de l'état**

#### *Appui long sur la touche*

Certaines fonctions peuvent être activées par les utilisateurs sans avoir à entrer le code.

**1 – état de zones** [Etat zones] – si cette option est activée, l'utilisateur peut appuyer sur la touche  $\begin{bmatrix} 1 \end{bmatrix}$  pendant 3 secondes pour vérifier l'état de zones.

- **4 – armement de partitions** [Etat partitions] si cette option est activée, l'utilisateur peut appuyer sur la touche  $\overline{4_{\text{GH}}}$  pendant 3 secondes pour vérifier l'état de partitions.
- **5 – mémoire d'alarmes** [mémoire alarmes] si cette option est activée, l'utilisateur peut appuyer sur la touche  $\overline{5}$   $\overline{v}$  pendant 3 secondes pour voir le journal d'alarmes ((basé sur le journal des événements).
- **6 – mémoire de pannes** [Mémoire pannes] si cette option est activée, l'utilisateur peut appuyer sur la touche  $\begin{bmatrix} 6 & \text{mno} \end{bmatrix}$  pendant 3 secondes pour voir le journal de pannes (basé sur le journal des événements).
- **7 – pannes actuelles** [Pannes] si cette option est activée, l'utilisateur peut appuyer sur la touche  $\begin{bmatrix} 7 \text{ }$  rogs pendant 3 secondes pour afficher des pannes.
- **8 – act./désact. du signal carillon** [Modif. s.carillon] si cette option est activée, l'utilisateur peut appuyer sur la touche  $\begin{bmatrix} 8 \\ \end{bmatrix}$  pendant 3 secondes pour activer / desactiver la signalisation CARILLON dans le clavier.

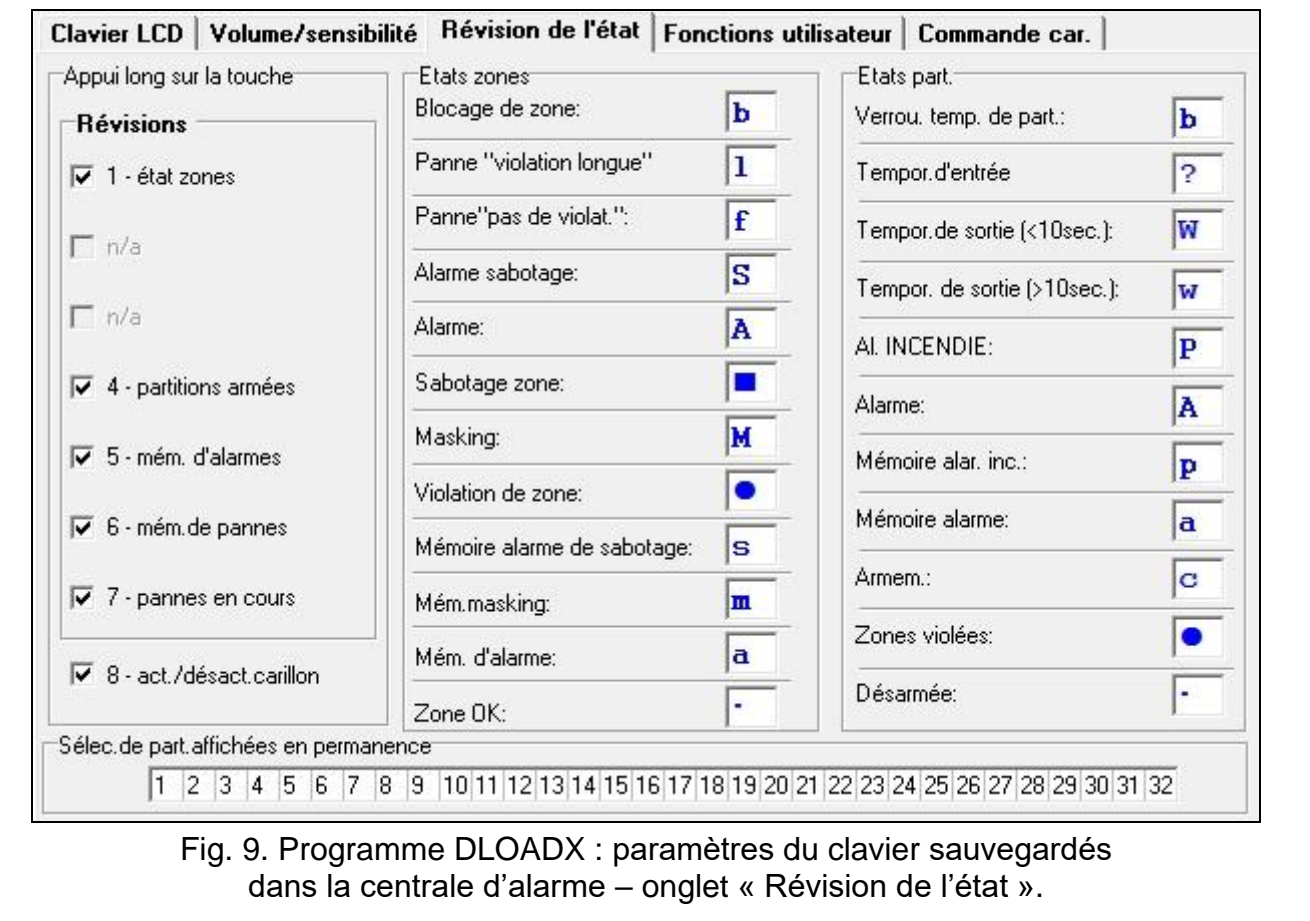

## *États de zones [Caractères ét. zones]*

Vous pouvez définir les symboles qui seront utilisés pour illustrer l'état des zones à l'écran.

## *Etat de partitions [Caractères ét. partitions]*

Vous pouvez définir les symboles qui seront utilisés pour illustrer l'état des partitions à l'écran.

## *Partitions affichées en permanence [Aperçu partitions]*

Vous pouvez sélectionner les partitions dont l'état sera présenté en permanence sur la ligne inférieure de l'écran. Jusqu'à 16 partitions peuvent être sélectionnées. Les partitions sont affichées successivement, p. ex. si les partitions 3, 6 et 7 sont sélectionnées, leur état sera affiché aux première, deuxième et troisième position de l'écran.

## **Fonction utilisateur**

**Code+[flèche]** [Code+ flèche] – vous pouvez définir les fonctions qui seront activées lors de la saisie du code et de la pression sur la touche fléchée sélectionnée.

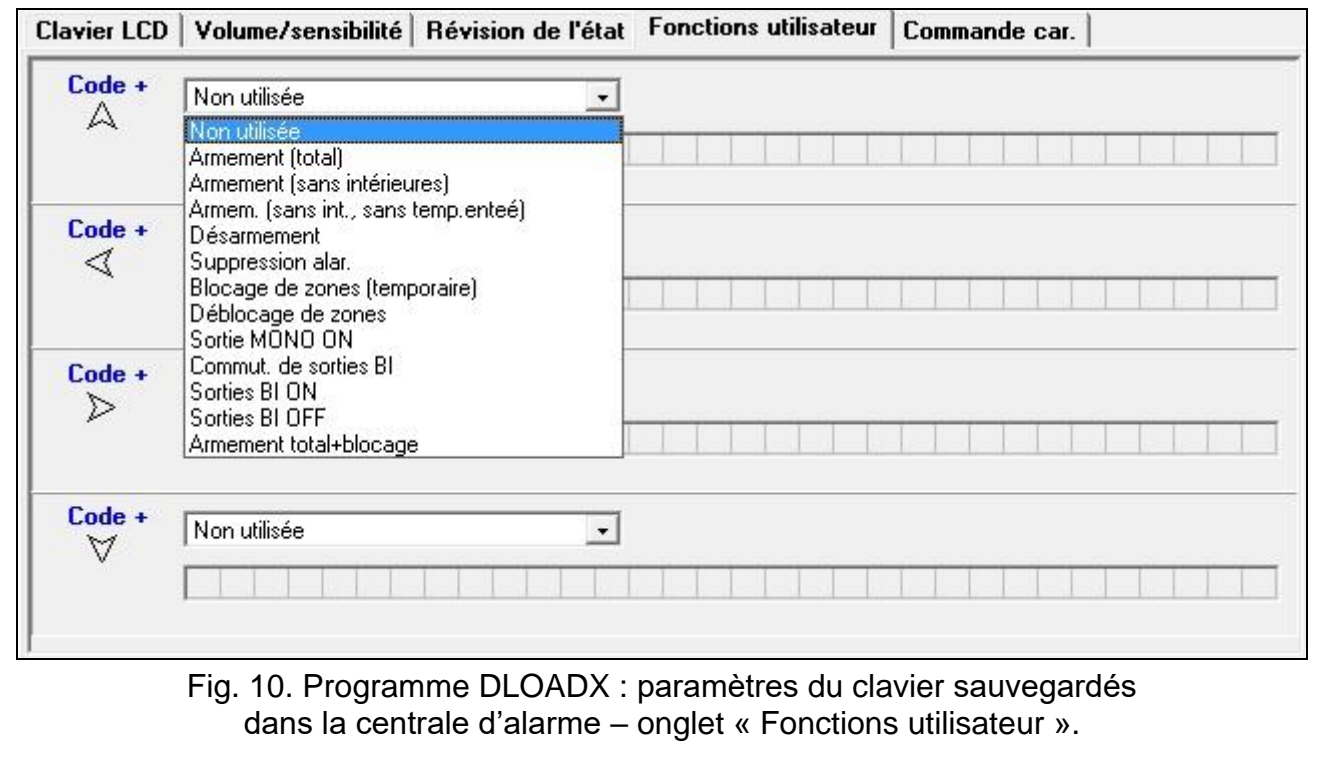

#### **Cartes de proximité**

#### *Fonctions de la carte*

- **Lecture de la carte** [Approcher la carte] vous pouvez sélectionner la fonction réalisée exécuter après avoir approché la carte.
- **Maintenir la carte** [Mainten.la carte] vous pouvez sélectionner la fonction réalisée exécuter après avoir maintenu la carte.
- **Porte** [porte à ouvrir] si vous approchez la carte ou que vous la maintenez pour ouvrir une porte, vous devez indiquer la porte surveillée par le module de contrôle d'accès ou la sortie type « 101. Lire la carte dans le module ».

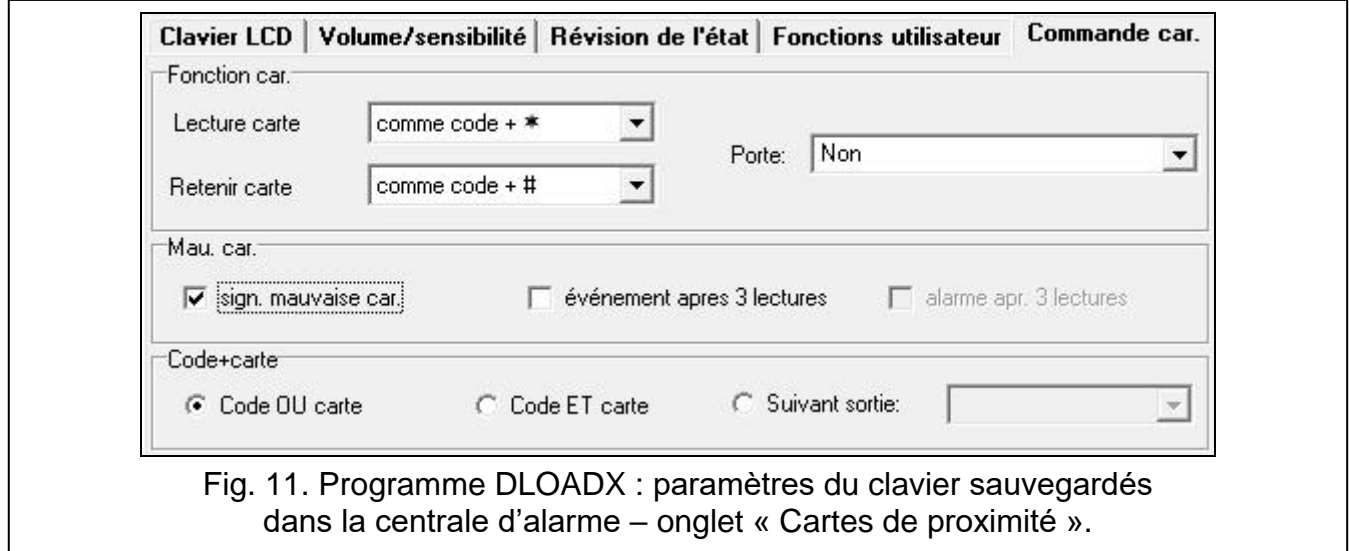

- **Signaler la mauvaise carte** [Sign.mau.cart.] si cette option est activée, la lecture d'une carte inconnue sera signalée par deux bips longs.
- **Événement après 3 lectures** [Ev.3 err.carte] si cette option est activée, la lecture à trois reprises d'une carte inconnue fait sauvegarder l'événement.
- **Alarme après 3 alarmes** [Al.3 err.carte] si cette option est activée, la lecture à trois reprises d'une carte inconnue déclenche une alarme. L'option est disponible si l'option « Événement après 3 lectures » est activée.

## *Code+carte*

**Code ou carte** – l'utilisateur peut utiliser un code ou une carte pour l'authentification.

**Code te carte** – l'utilisateur peut utiliser un code et une carte pour l'authentification.

**Suivant la sortie** – la mode d'authentification dépend de l'état de la sortie sélectionnée (sortie activee – code et la carte ; sortie inactive – code ou la carte).

*En cas d'authentification par code et par carte, la fonction exécutée dépend du second identifiant.*

*Les sorties 255 et 256 ne peuvent pas être utilisées pour commander le mode d'authentification.*

# **5. Gestion**

 $\boldsymbol{i}$ 

Vous pouvez utiliser le clavier sans fil de la même manière que le clavier filaire LCD.

*Si le clavier sans fil est alimenté par des piles, appuyez d'abord sur n'importe quelle touche pour le réveiller. Outre le réveil du clavier, la pression sur une touche aura d'autres conséquences prévues pour la touche donnée. Le clavier traitera chaque pression sur la touche exactement de la même manière.*

Pour le mode d'utilisation du clavier, referez-vous aux notices de la centrale d'alarme. Les notices sont disponibles sur le site www.satel.pl.

# **6. Spécifications techniques**

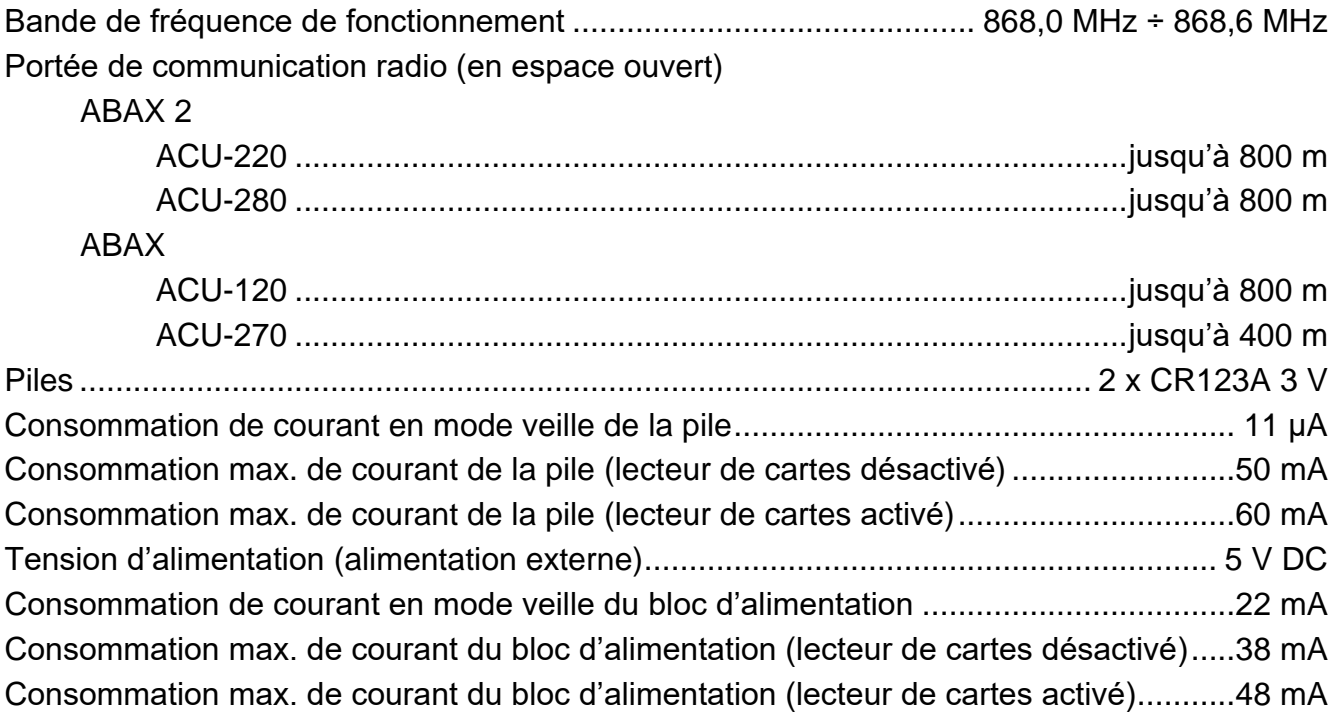